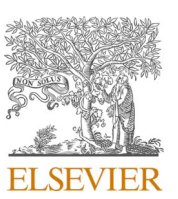

# Contents lists available at [ScienceDirect](www.sciencedirect.com/science/journal/2667145X) Journal of Mass Spectrometry and Advances in the Clinical Lab

journal homepage: [www.sciencedirect.com/journal/journal-of-mass](https://www.sciencedirect.com/journal/journal-of-mass-spectrometry-and-advances-in-the-clinical-lab)[spectrometry-and-advances-in-the-clinical-lab](https://www.sciencedirect.com/journal/journal-of-mass-spectrometry-and-advances-in-the-clinical-lab) 

# Data parsing in mass spectrometry imaging using R Studio and Cardinal: A tutorial

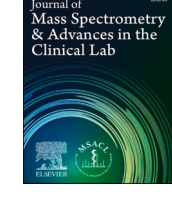

# Cameron J. Shedlock<sup>a</sup>, Katherine A. Stumpo<sup>a, b, c, \*</sup>

<sup>a</sup> *Department of Chemistry, University of Scranton, Scranton, PA 18510, United States* 

<sup>b</sup> *Russell H. Morgan Department of Radiology and Radiological Science, The Johns Hopkins University School of Medicine, Baltimore, MD 21205, United States* 

<sup>c</sup> *Bruker Scientific, Billerica, MA 01821, United States* 

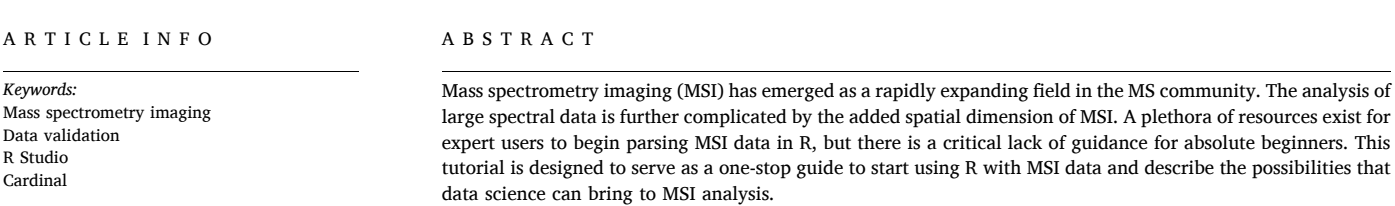

#### **Introduction**

Mass spectrometry imaging (MSI) is a versatile tool for the analysis and identification of molecules of interest within biological tissues [\[1\]](#page-11-0). MSI  $[2]$  is an application of mass spectrometry  $[3,4]$ , which allows scientists to analyze non-volatile biomolecules by ionizing them into the gas phase. This label-free technique can determine the spatial distribution of hundreds of compounds in a highly heterogeneous sample in one experiment. In MSI, frozen tissue sections are spray-coated with a matrix solution and data are then collected at discrete locations on the sample surface [\[5,6\]](#page-11-0).

In the past ten years, the use of MSI has expanded from basic research [\[2,7\]](#page-11-0) to biomedical applications, particularly proteomics and lipidomics [\[8\]](#page-11-0) due to the ease of ionization of these classes of compounds [\[9\].](#page-11-0) MSI has the potential to transform translational science and general medicine and to improve health outcomes in a number of ways. For example, MSI has enhanced pharmaceutical drug discovery and development by facilitating high-resolution evaluation of drug disposition, metabolism, and toxicology [10–[13\].](#page-11-0)

MSI can be employed to discover and track the presence of predictive tissue biomarkers and aid in disease diagnosis, patient risk stratification, and disease management [\[14\]](#page-11-0). Because MSI can be carried out within hours to days, it can provide data that can be co-registered with

concurrent histopathology [\[15,16\]](#page-11-0) and, thus, has real potential for future routine integration into clinical workflows. As an example of how MSI has been used in patient diagnostics, desorption electrospray ionization (DESI) MSI and, more recently, MALDI-MSI have been integrated into the preoperative decision-making phase of tumor resection [17–[21\]](#page-11-0). Intraoperative analysis of tissues has been interfaced with realtime surgical workflows and resulted in identifying peaks of interest that can be informative for pathological determinations. MALDI-MSI in the surgical suite has been demonstrated to deliver near-real-time peptide and protein information within 30 min of tissue resection [\[20\].](#page-11-0)

Exciting recent studies that acquire metadata and utilize machine learning are paving the way for novel and unexpected correlations with disease states and ways to benefit patient outcomes [\[22,23\]](#page-11-0). Integration of MSI-based data with proteomic, transcriptomic, and genomic information [\[22\]](#page-11-0) suggests that MSI could have far-reaching impacts and could become a clinical assay in and of itself. MSI is a highly efficient technique for high-throughput collection of large quantities of data, making it an optimal tool for creating accessible data sets within the scientific community.

Even as MSI usage has soared in the past two decades, there are several aspects that require further development in order to fully implement MSI in routine clinical research and practice. For example, while MSI works well for visualizing peptides, proteins, and lipids, its

<https://doi.org/10.1016/j.jmsacl.2021.12.007>

Available online 20 December 2021 Received 14 July 2021; Received in revised form 14 December 2021; Accepted 15 December 2021

2667-145X/© 2021 THE AUTHORS. Publishing services by ELSEVIER B.V. on behalf of MSACL. This is an open access article under the CC BY-NC-ND license  $-nc-nd/4.0/$ ).

*Abbreviations:* MSI, mass spectrometry imaging; DESI, desorption electrospray ioniziation; ITO, indium tin oxide; AuNP, gold nanoparticle; IACUC, Institutional Animal Care and Use Committee; TIC, total ion current; RMS, root mean squared; SNR, signal to noise ratio; SSC, spatial shrunken centroid; PCA, principal component analysis; RAM, random access memory; SSD, solid state drive.

<sup>\*</sup> Corresponding author at: Department of Chemistry, University of Scranton, Scranton, PA 18510, United States.

*E-mail address:* [Katherine.stumpo@bruker.com](mailto:Katherine.stumpo@bruker.com) (K.A. Stumpo).

application for other categories of small molecules (typically defined as mass less than 500 Daltons) is underdeveloped in comparison. This limits the use of MSI in metabolomics, which is increasingly of interest to researchers to understand the distribution and metabolism of natural and synthetic small molecules in tissue [\[24\]](#page-11-0), as well as in applying metabolic signature profiling to precision medicine practices [\[25,26\]](#page-11-0). As biochemical reactions and metabolites vary among individuals, environmental conditions, and disease states, the ability of a highthroughput technique such as MSI to obtain metabolomics data will be extremely important in establishing precision medicine [\[27,28\]](#page-11-0), as well as population trends and predictive patterns. Furthermore, consistent protocols must be established for reproducibility across laboratories and data analysis within a clinical timescale; computational and statistical strategies are needed for unbiased assessment of data quality. Across all of these challenges, it is also necessary to ensure that MSI can be applied by non-experts in order to maximize its utility [\[29\]](#page-11-0).

For MSI to enter routine biomedical and clinical practice, it must be "user-friendly" for non-experts. Instrument operation has evolved to be driven by workflows and ease-of-use software integrations, making it more hands off; scientists who outsource MSI to fee-for-service labs often receive data they cannot adequately interpret. Most data analysis methodologies are geared towards expert users with coding knowledge in order to extract the most information, and many research teams include computational biologists and/or biostatisticians for this purpose. In addition, current computational strategies for MSI often require the purchase of expensive proprietary software that requires extensive training to use effectively. While there is open-source software, such as the statistical programming language R, that can provide the workflows and code for anyone to use, open-source code often lacks the instructions and details required for non-experts to process and interpret the data.

One of the current challenges for MSI in pre-/clinical and pharmacological applications is a consistent application of experimental replicates and a subsequent routine data validation. Further compounding the issue is that there is no broadly accepted way to assess data quality in MSI, which impacts non-expert users the most, as they do not have enough MSI experience to judge data informally. This tutorial is a simple proposed data analysis workflow in R that will allow new pre-/clinical users to determine the requirements of data analysis in MSI and will provide concrete explanations behind the code. The base requirements for a new user are to have the current version of R and the R Studio integrated development environment installed on their workstation. Additionally, the package, Cardinal, and its dependencies will need to be downloaded (see Section 3.1.1 for information on how to get started). Cardinal requires all data to be converted to the vendor neutral imzML format as it is not designed to read the native file format from instruments. Nearly all vendor instrument software offers conversion to imzML features to export imaging runs in this format. This is not intended to be a tutorial on how to use Cardinal, as those already exist [\[30,31\],](#page-11-0) but rather to introduce how to use the tools for data analysis needs in pre-/clinical experimentation.

The tutorial workflow has two sample scenarios in order to meet the demands of data quality in pre-/clinical analysis for which we will show data and the subsequent outcomes: (i) rapid comparison between tissue sections in order to account for the question of biological variance (i.e., cellular heterogeneity), and (ii) rapid assessment of sample preparation parameters/environmental factors to confirm data quality. By using the same R Notebook with the same commands to perform basic data validation on complex MSI data, our goal is to show that anyone can use R and the sample dataset to assess these outcomes. Fig. 1, shown below, describes the analyses to be performed, the sample requirements, the validity tests, and the processed data outcomes.

# **Methods for sample prep in MSI**

Zebrafish embryos were placed in a  $10 \text{ mm} \times 10 \text{ mm} \times 5 \text{ mm}$  biopsy cryomold (Ted Pella, Redding, CA) and embedded in Thermo Scientific

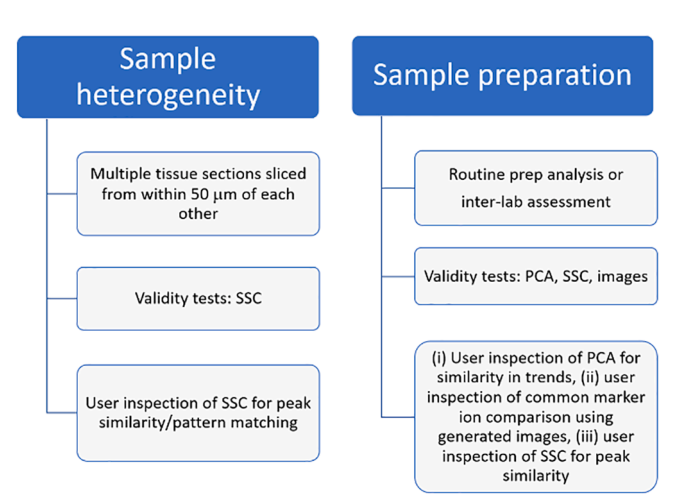

**Fig. 1.** Workflow for data validation of three sample parameters.

Shandon M1 embedding media (Thermo Fisher Scientific, Waltham, MA). After freezing at  $-20$  °C, the block was sectioned at 10 µm thickness at − 16 ◦C and thaw-mounted onto cleaned indium tin oxide (ITO) slides (Delta Technologies, Loveland, CO). All cryosectioning was done on a Leica CM1860 cryostat (Buffalo Grove, IL). A traditional organic matrix was prepared at 10 mg/mL DHB in 50% methanol/50% water and sprayed using an HTX M5 sprayer (HTX Technologies, Chapel Hill, NC) with a nozzle temperature of 85 ℃, using 8 spray passes at a flow rate of 0.075 mL/min with no drying time. Gold nanoparticles (AuNPs) were sprayed at either 30 or 45  $\degree$ C, with one pass at a flow rate of 0.010 mL/ min with 2 s drying time. One ITO slide was used for all experiments, with parafilm used to mask different sections of the slide so that multiple spray compositions were contained on this one slide. The final slide layout and description of regions of interest are shown in [Fig. 2](#page-2-0).

# *Zebrafish husbandry*

The Institutional Animal Care and Use Committee (IACUC) at the University of Scranton approved protocols #9–19 and #1–20, which includes all animal handling, breeding, and euthanasia methods. Adult zebrafish (*Danio rerio*) were purchased from Carolina Biological Supply (Burlington, NC) and bred, and embryos were collected within 1 h of fertilization. Embryos were transferred to Petri dishes containing embryo medium (E3 buffer) and kept in an incubator at 28.5 ◦C. E3 buffer was changed daily until 5 days postfertilization when embryos were sacrificed using either a 600 mg/L solution of tricaine methanesulfonate or immersion in liquid nitrogen.

#### *Instrumentation and data handling*

All imaging experiments were performed on Bruker Rapiflex MALDI TOF/TOF (Billerica, MA) in reflectron positive mode at a lateral spatial resolution of 20 μm. Data collection occurred at the Applied Imaging Mass Spectrometry Core Facility at Johns Hopkins University School of Medicine with full software capabilities (i.e., FlexImaging, SCiLS lab, and other Bruker software). However, data analysis was done off-site on a workstation at the University of Scranton (see workstation requirements in section 3.1). All data was exported from FlexImaging into an .imzML file for use in R, which is required by Cardinal for analysis.

## *Experimental planning and rationale*

This tutorial and data set were originally used for teaching within the Stumpo research group at the University of Scranton, a primarily undergraduate institution, with the goal of introducing new undergraduate students to the broad utility of MSI and data science. Without easy access

<span id="page-2-0"></span>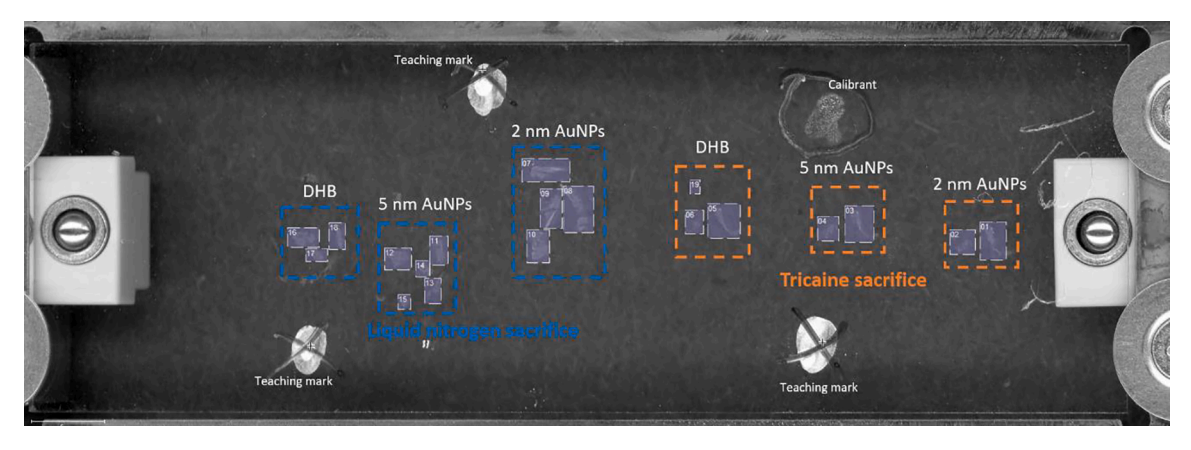

**Fig. 2.** Optical image of imaged slide with regions of interest highlighted and sample preparation conditions defined.

to an instrument, the main dataset utilized for that purpose was redesigned into this tutorial. A common question in the zebrafish community is if sacrifice method has an impact on detectable biochemical processes, especially for embryos [32–[34\]](#page-11-0), hence the two different sacrifice methods. The foundational publication of the Stumpo group centered around using nanoparticles for enhanced ionization of small molecules [\[35\]](#page-11-0), hence the multiple comparisons of matrices.

# **Tutorial for R using R Studio**

This tutorial starts with the basic information needed to setup a workstation for data processing. The minimum recommended computing power is an Intel Core i7 processor (equivalent or better), Microsoft Windows 7 operating system or Linux operating system (Ubuntu recommended), 32 GB of RAM, a 1 TB SATA solid state drive, and a graphics card supporting OpenGL 3.2. The best way to improve on this set of minimum recommendations is to add more RAM. If more storage space is needed, a less expensive option is to have a larger non-SSD for long-term storage and data for immediate processing can be stored on the SATA SSD. Due to the inherent large file size of MSI datasets this minimum setup is suggested, but it is worth noting that a weaker system such as a laptop is capable of processing small imaging runs and that size of the dataset will dictate minimum performance requirements.

# *Basic information to get setup for data processing*

A host of powerful R packages have been created to enable efficient

and relevant analysis of MSI data in R Studio. This tutorial will guide users through a simple step-by-step workflow to allow MSI data to be analyzed in R Studio without requiring a strong background in R or MSI. A sample dataset has been provided with different sacrifice and spray conditions, enabling many routes for comparison and analysis. R packages have been optimized to load complex MSI data with a few simple commands that are contained within a notebook that can be used repeatedly. Depending on your familiarity with R, the following resources are designed to guide beginners through the user interface to start using this notebook [\(https://education.rstudio.com/learn/](https://education.rstudio.com/learn/beginner/)  [beginner/\)](https://education.rstudio.com/learn/beginner/). You will need at least a basic understanding of how to "talk" to R, such as the introductory information shown in Fig. 3 (some small suggestions on how to work within your notebook are given in the figure as well).

With R and R Studio installed, the user interface can be quickly understood through freely available videos and guides, such as the resources provided by the R Studio team. Use your own dataset or download the example from the GitHub data section, which includes this dataset and the tutorial notebook. Metaspace (a free online collection of MSI datasets available to download) [\[36\]](#page-11-0) is another resource for finding and using MSI datasets. As this tutorial progresses, you will see code displayed in a code chunk (shown below), which you can copy and paste into your own R notebook or run natively in the provided introductory notebook. MSI datasets are ready to be loaded into R once they are in the imzML format. Imaging runs are either stored as continuous or processed imzMLs, which Cardinal treats differently. In a continuous file the *m*/*z* values will be the same for every spectrum in an image, while in a

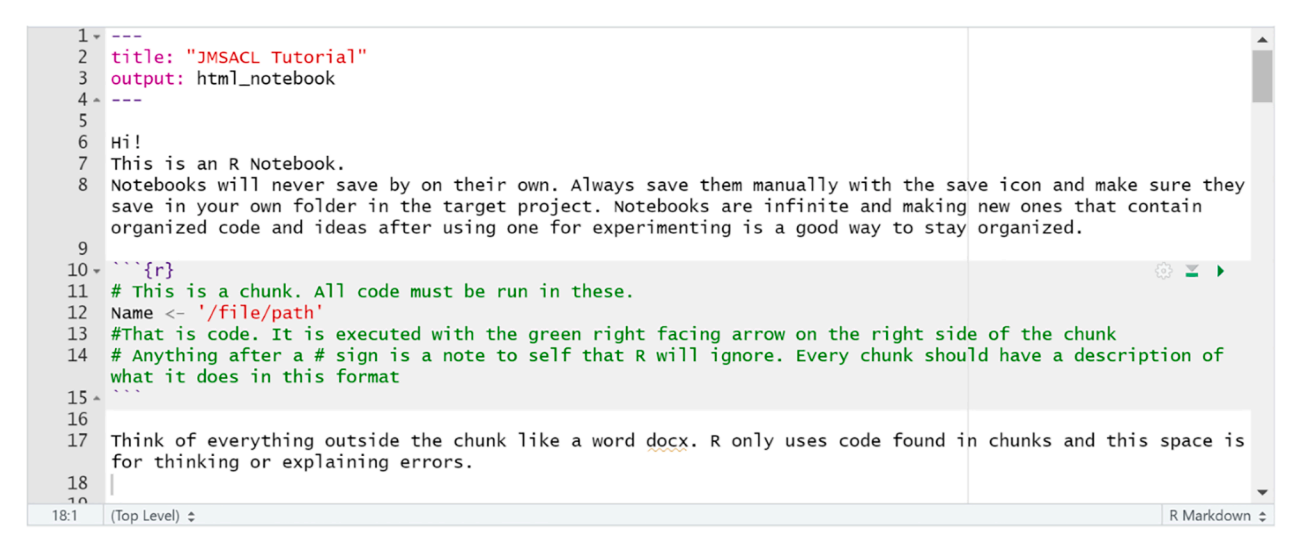

**Fig. 3.** Sample R Studio notebook screenshot with some basic introductory information.

#### *C.J. Shedlock and K.A. Stumpo*

processed type each spectrum keeps a respective *m*/*z* array. Cardinal documentation explains the features of both types clearly, but an understanding of which type of file is being used is required to start. The code that is utilized throughout is available as a downloadable R notebook on GitHub: [https://github.com/Camber27/MSI-R-Tutorial.](https://github.com/Camber27/MSI-R-Tutorial)

Now the object **data** is your MSI dataset loaded into R for further analysis. Many packages and data parsing methods can be used through R to make discoveries from the data.

```
# install packages
```
if (!requireNamespace("BiocManager", quietly = TRUE)) install.packages("BiocManager") BiocManager::install("Cardinal") # load MSI package Cardinal **library** (Cardinal)

With the Cardinal package prepared and a MSI dataset in imzML format downloaded locally, analysis can proceed.

*MSI data loading* 

The defining feature of MSI is the spatial component of the data. To generate *m*/*z* images, data first needs to be read into R and processed.

*MSI data preprocessing* 

Raw data can be analyzed, but preprocessing is the standard for MSI experiments. This step reduces the computational resources and time required for analysis and can be tuned for specific needs. The parameters, such as total ion count (tic) and root mean square (rms), are listed in Cardinal documentation and user choice. The most important parameter is the signal-to-noise ratio (SNR). This number dictates how much more intense a peak must be than the noise region to be considered a real peak and retained in the processed data. By increasing SNR, a smaller number of higher intensity peaks will be used for analysis. If a

# use your terminal or OS to find the file path of the .imzml file of the MSI data from the downloaded github files

```
data path example <- "the/path/to/your/.imzml/imaging/data"
```
# make sure the imzml and ibd file are in the same folder. Use the file path for the .imzml file. It ends with .imzml in the path. Download the dataset from metaspace https://www.metaspace2020.eu/datasets?subm=e89830bd-ce18-11ea-96db-8faddc24c30c&organism=Danio%20rerio%20%28zebrafish%29 or use the preprocessed .rds file provided in the github repository and skip past creating it.

data path <- "insert the path to the imzml downloaded from metaspace here"

Important note: depending on the OS of the workstation, different symbols are needed for file paths. In Windows the symbol \ is the default for outputting file paths, but R will read this as its own command. This is why a second \ is added manually. In UNIX based OS like Mac or Linux the native / file paths are acceptable.

particular peak is desired, it is useful to make an *m*/*z* image and display its spectrum before and after preprocessing to verify this step retains the target.

For more information, readers are directed to several recent reviews that give a good overview of the choices available and the mechanics of preprocessing[.\[37](#page-11-0)–40]

# use Cardinal function to easily load the complicated MSI data structure int o R with only 2 lines of code

data <- readMSIData (data path)

```
# preprocess datasets
data proc <- data 8> # 8> this is a pipe operator. It performs the followin
q steps on "data" and saves the resulting object as "data proc"
# note if you are skipping preprocessing and using the premade R object from
github, you can run this code to load it into R. data proc <- readRDS("path\\
to\\downloaded\\file\\from\\qithub\\.rds")
 #normalize the spectra
 normalize(method="tic") %>%
 #select main peaks, those below SNR will be zero
 peakPick(method="mad", SNR=5) %>%
 #align spectra to given peaks or mean spectra if left empty
 peakAlign(tolerance=0.5, units="mz") %>%
 #remove low frequency peaks
 peakFilter(freq.min=0.01, rm.zero=TRUE) %>%
  #process
 process()
```
#### *Target confirmation*

By visually inspecting the *before* and *after* preprocessing dataset objects, a target *m*/*z* can be identified by comparing images and spectra. The imaging of before preprocessing will be a time intensive process as it is performing analysis on unprocessed data [\(Fig. 4.\)](#page-6-0).

allowing visual confirmation of a peak at *m*/*z* 146 where an arbitrary target is located. By confirming peak presence before and after preprocessing users can verify target compounds are not being removed artificially in the data processing pipeline.

In MSI *m*/*z* images utilize the keystone spatial component of the data. By simply changing the value of the **mz** in the code, a new image with a new target can be created quickly. The images are a scale from no target

target  $<-146$ # verify target remains after preprocessing # create image of target before preprocessing before <- image(data, mz=target, plusminus=0.5) # create image of target after preprocessing after <- image(data proc, mz=target, plusminus=0.5)

# plotting the spectrum from a random (here number 5) pixel of the processed data. Adjust x and y to contain an appropriate intensity for y and the  $m/z$  va lue in the x range

```
plot (data proc, pixel=11000, xlim=c(140, 150), ylim=c(0, 30))
```
In this example, the spectra is shown through the plot() command

present (black) to maximum intensity (bright color) for the imaged regions. Note that in [Figs. 5 and 6](#page-6-0), two commonly used different color schemes are employed, called "magma" and "veridis."

image(data\_proc, mz=104, colorscale=magma)

```
# intensity for all pixels in run
image (data proc)
```
This *m*/*z* image shows the total amount of signal for all pixels. By changing the parameters in the code, specific *m*/*z* values can be used along with changing the color theme. Cardinal offers dark and light themes along with cividis, magma, inferno, and plasma for colorscales. An *m*/*z* image of the whole dataset is useful for quickly visualizing signal hotspots and trends without further analysis. Furthermore, the image *Selecting desired regions of interest (ROI)* 

This code enables the user to choose coordinates from the previous *m*/ *z* image of the full imaging run. By using estimated coordinates a select region can be turned into an R object. This is useful for targeted analysis of specific sections and having a smaller object for later processing.

```
# cut an imaging run into a smaller object
# save features of data
features <- features (data proc)
# select desired pixel range to form square around region of interest
pixels <- pixels (data proc,
                x>= 2250 & x<=3500,
                y>= 625 & y<=850)
# make object with features of selected area
data cut <- data proc[features, pixels]
```
generated can be used to estimate coordinates for particular areas of the slide.

Now, when the smaller code chunk is projected as an image it only includes the desired region.

```
# image of selected area
image (data cut,
      mz = 104,
      colorscale=magma)
```
# image any m/z value # simply change the mz= parameter to target

```
image (data cut, mz=86.21196)
```
<span id="page-6-0"></span>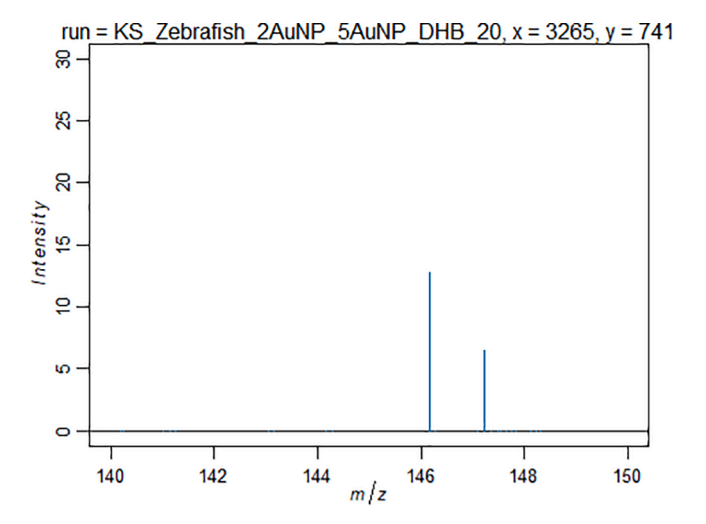

**Fig. 4.** Spectra confirming peak near *m*/*z* 146 is retained after preprocessing.

#### *Data interpretation*

Visual interrogation of images for quality/consistency is subjective but is a first pass at assessing data quality. For these data shown in [Fig. 7](#page-7-0), the left set shows no distinctive features from the zebrafish embryo, while the center and right sets show outlines of the eye and notochord. For method development experiments, this is a useful early indicator of which preparation is working best [\(Fig. 8](#page-8-0)).

# *Unsupervised data exploration*

Data analysis is typically broken up into "supervised" and "unsupervised" analyses. The former focuses on looking at specific target molecules and performing desired statistical analyses. The latter aims to look at the underlying data and any patterns that can be discerned, and has been the focus of numerous papers and reviews, as the field of MSI data analysis has grown significantly.[41–[43\]](#page-11-0) We will focus here on two techniques that can be quickly utilized for our two main data analysis questions: are the samples of interest similar enough to each other for comparison, and are the samples prepared in an adequately similar fashion to yield similar results? Data dimension reducing techniques, such as spatial shrunken centroids (SSC) and principal component analysis (PCA) can be used to parse MSI datasets without the need for targeted user inputs.

Data dimension reducing techniques, such as principal component analysis and spatial shrunken centroids, can be used to parse MSI datasets without the need for targeted user inputs.

#### *Spatial shrunken centroid (SSC) function*

In the spatial shrunken centroid function, there are four user changeable parameters, which are "method," "r," "s," and "k." The method picks the type of spatial weights to be used and the typical options are "adaptive" or "gaussian." Here we use "adaptive" to attempt to preserve the image along the tissue edges better. The "r" value defines the smoothing radius. The "s" value alters the way peaks are chosen and is also called the shrinkage parameter; higher values result in fewer peaks being used for the segmentation analysis and it is typical to start in the range of 0–10. The "k" parameter is the number of segments desired and is what is most often changed by the user; this will have the greatest effect on your visual output. While it is beyond the scope of this tutorial,

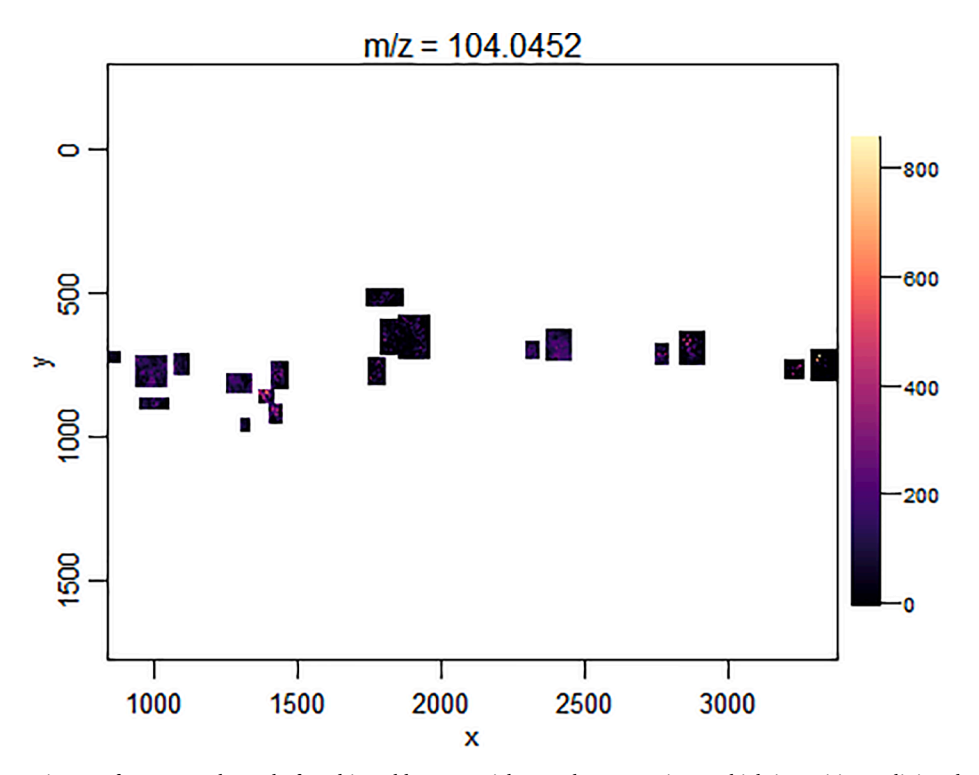

**Fig. 5.** An *m*/*z* image of a target value only found in gold nanoparticle sample preparations at high intensities outlining the zebrafish.

<span id="page-7-0"></span>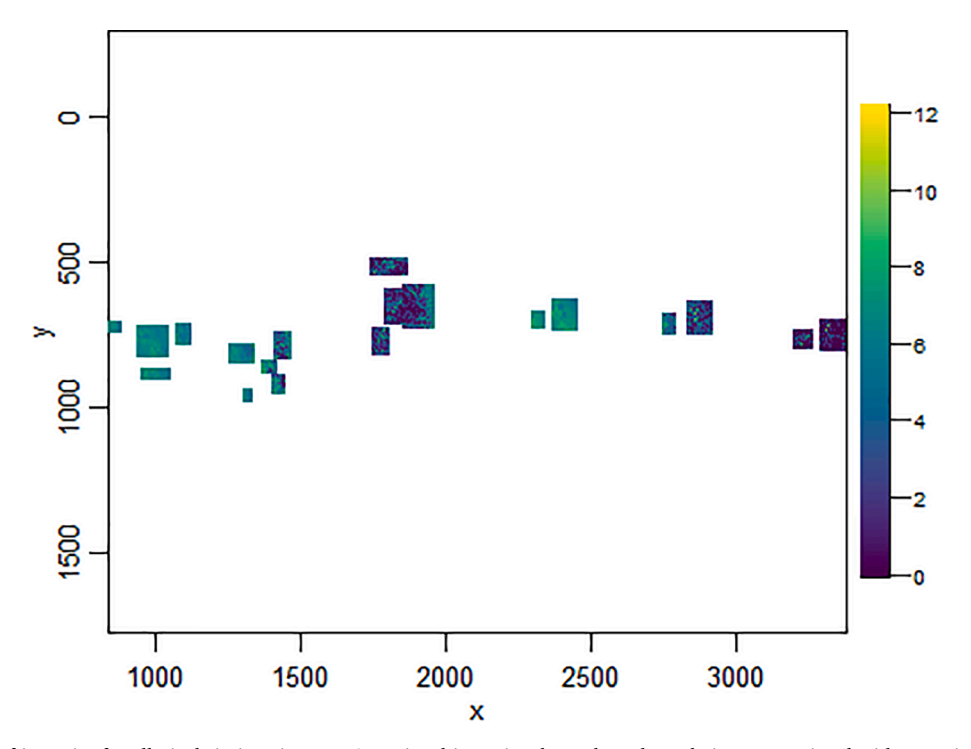

**Fig. 6.** Image of intensity for all pixels in imaging run. Sum signal intensity shown by colorscale is not associated with a particular *m*/*z* value.

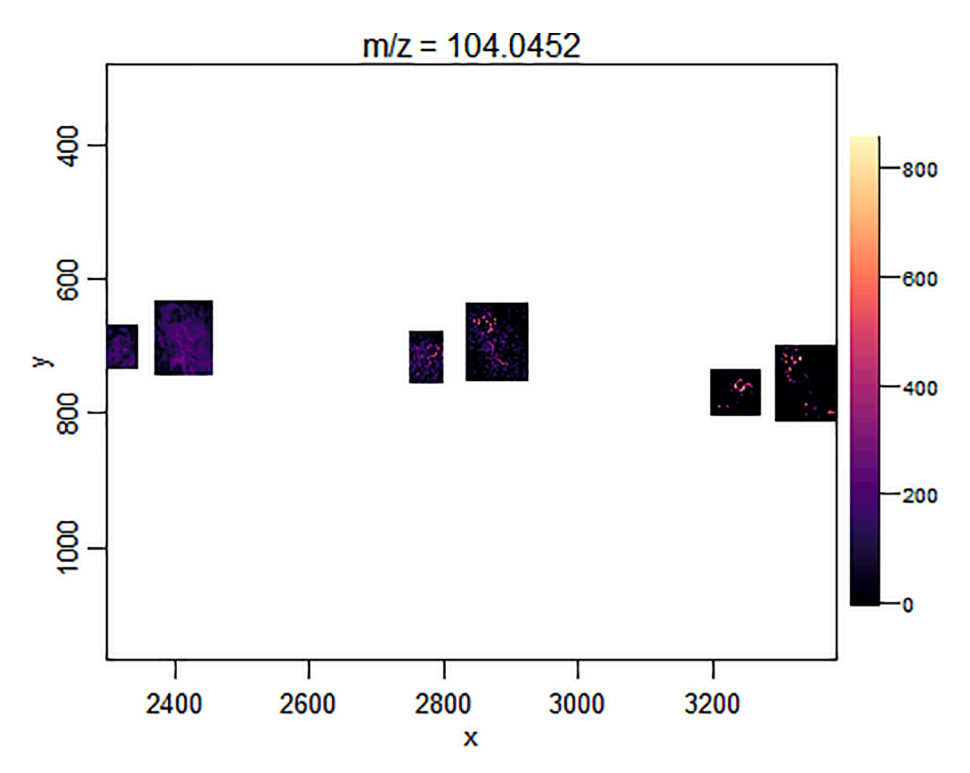

**Fig. 7.** A *m*/*z* image for the right (tricaine sacrifice) side of the slide demonstrating how to selectively image ROIs for optimal visualization.

<span id="page-8-0"></span>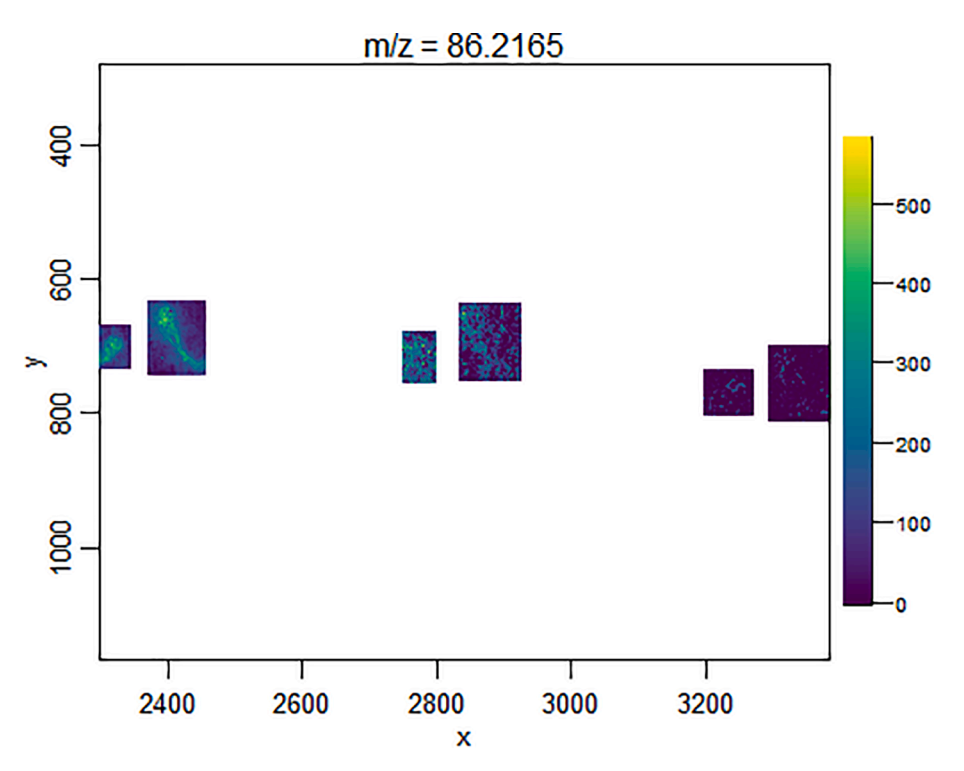

**Fig. 8.** A *m*/*z* image of a target *m*/*z* of 86.2 showing strong intensity in different preparation conditions.

SSC is capable of powerful classification models between specified regions and is explained in the Cardinal documentation and other review articles[.\[41,43,44\]](#page-11-0)

orange and purple appears to spread into the first 5 nm AuNP region, which also displays green and blue. The sections on the right that span DHB and AuNPs do not have any overspraying. This was not a pur-

```
# sscdata proc ssc <- spatialShrunkenCentroids (data proc, method="adaptive", r=2,
s=15, k=4# save created object
saveRDS (data proc ssc, file="data proc ssc new.rds")
```
After finishing this computation the following command images the results shown in [Fig. 9](#page-9-0) 

poseful overspraying and was difficult to see by visual inspection of the actual slide; overspraying would likely have not been noticed without this calculation. Since the trends that are analyzed are not correlated with biological conditions or sample preparation, the user must inspect this output to confirm the veracity. Beyond visual interpretation, nu-

```
# image results of ssc
ssc <- image (data proc ssc,
              model = list(s=15))
SSC
```
*Interpretation of SSC* 

In this dataset, 4 classes were specified and they show underlying trends in the data. Visual analysis reveals the far left DHB section in

merical analysis is also possible. Using the topFeatures() function the top 10 *m*/*z* values used to determine each class are displayed. The class can be changed in the class parameter to get a listing for each of the classes

<span id="page-9-0"></span>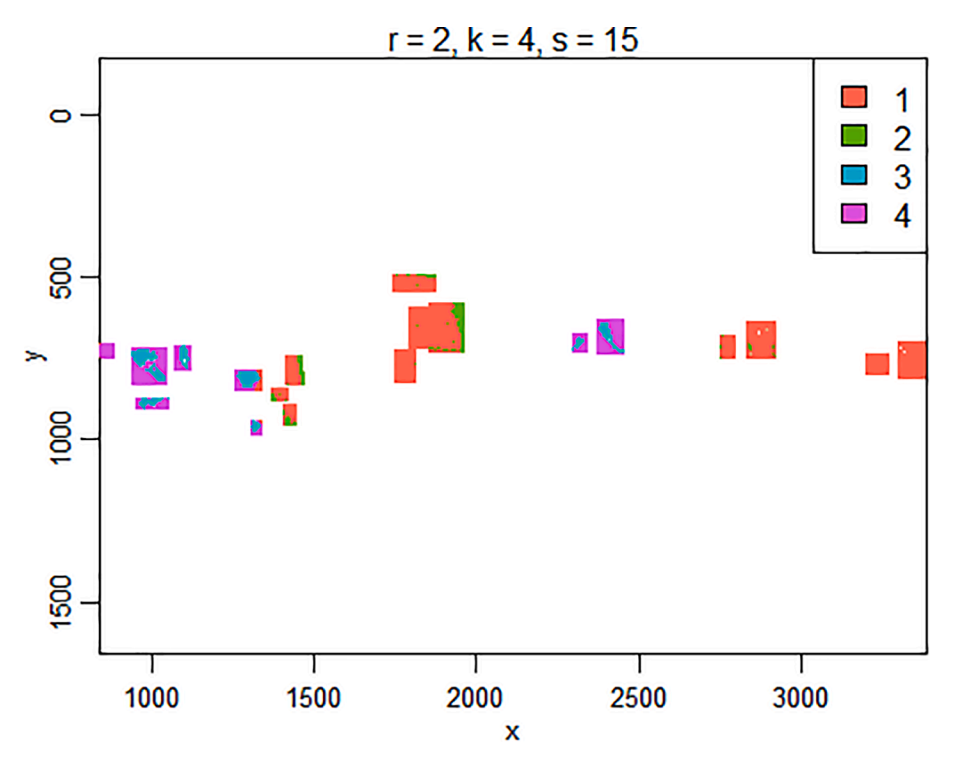

**Fig. 9.** SSC generated from R. The five data regions (from left to right) correspond to: DHB liquid nitrogen sacrifice, 5 nm AuNPs liquid nitrogen sacrifice, 2 nm AuNPs liquid nitrogen sacrifice, DHB tricaine sacrifice, 5 nm AuNPs tricaine sacrifice.

that have been defined. This listing is a good start for looking for features of interest within your dataset and generating *m*/*z* images is a common next step.

```
# determine top m/z features
topFeatures (data proc ssc, model=list (s=15), class == 2)
## Top-ranked features:
##freq r k s class
              mz count
                                                      centers statistic
      184.28504 43745 0.34335118 2 4 15
## 12 256.14417
                                                                646.9344
##2147.21064 49406 0.38778393 2 4 15
                                                  2 114.14313
                                                                614.1169
       86.27770 44807 0.35168673 2 4 15
## 3
                                                  2 318.15212
                                                                611.2457
       72.27624 25251 0.19819318 2 4 15
## 4
                                                  \overline{2}72.62282
                                                                454.9673
## 587.30807 37284 0.29263928 2 4 15
                                                  \overline{2}56.68679
                                                                439.2428
      185.31779 25215 0.19791062 2 4 15
## 6
                                                  \overline{2}29.83917
                                                                391.6039
## 7
      146.26699 46318 0.36354646 2 4 15
                                                  \overline{2}41.13210
                                                                373.6848
## 8166.29970 20051 0.15737877 2 4 15
                                                  \overline{2}21.61741
                                                                369.6334
       71.26435 21731 0.17056497 2 4 15
                                                     24.55040
## 9
                                                  \overline{2}346.7850
## 10 206.33796 9703 0.07615811 2 4 15
                                                  \overline{2}24.92451
                                                                311.0347
```
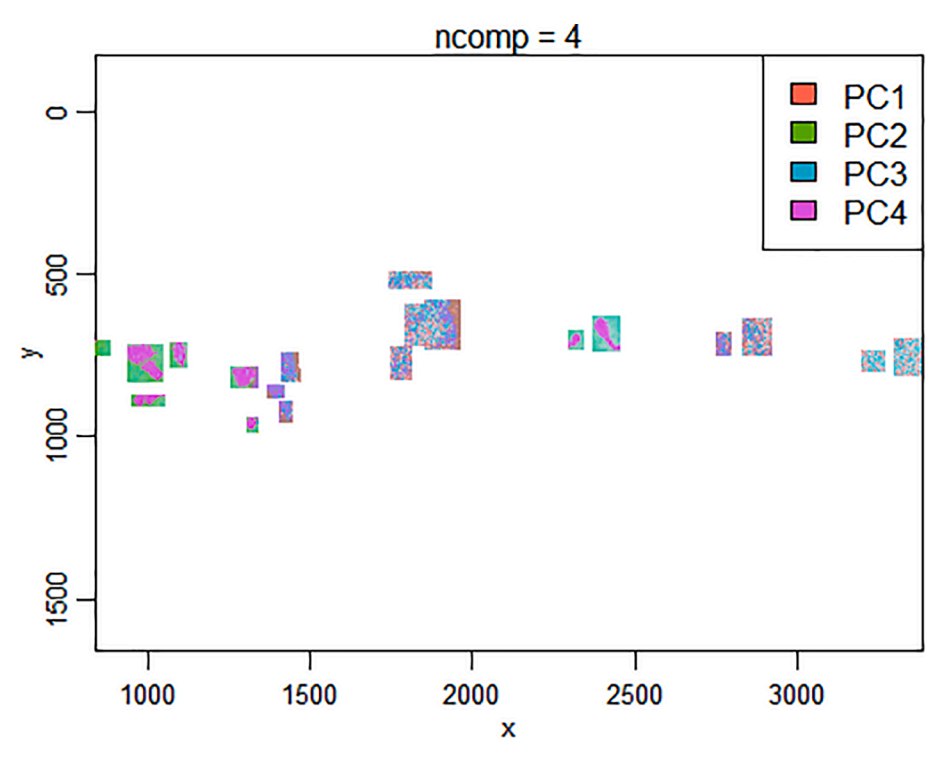

**Fig. 10.** PCA generated from R. The six data regions (from left to right) correspond to: DHB liquid nitrogen sacrifice, 5 nm AuNPs liquid nitrogen sacrifice, 2 nm AuNPs liquid nitrogen sacrifice, DHB tricaine sacrifice, 5 nm AuNPs tricaine sacrifice, 2 nm AuNPs tricaine sacrifice.

*Principal component analysis function* 

Dimension reduction by orthogonal transformation is accomplished using principal component analysis (PCA), which has emerged as a common approach for unsupervised exploration of MSI data. The first PC is defined so that it explains the largest possible variance in the dataset. Each subsequent PC is defined so that it explains the largest possible variance for the remainder of the dataset, and so on and so on. The more PCs that are defined, the less impact they should have on the overall dataset. However, this does mean that how you define your regions of interest are of critical importance, as a whole-body section will naturally have high heterogeneity, but a single organ tissue section should be more consistent, unless there is a disease state present. The command lines for generating a PCA and subsequent image are below, with the results shown in Fig. 10.

small differences can still be observed between 5 nm AuNPs and 2 nm AuNPs; interestingly, the tissue and background are difficult to distinguish from each other on the far-right set (2 nm AuNPs tricaine sacrifice). This was not observed using SSC, making both tools useful. For the DHB sprayed sections, it is easy to tell matrix only area from tissue area, allowing for a quick assessment of spray consistency, which is one of the most important MSI sample preparation parameters for successfully acquiring data.

# **Conclusion**

This R tutorial for introductory use in MSI has been intended to guide newer users through an open-source option for assessment of MSI data, as well as the tools to progress into more complex data analysis. Any manuscript dealing with MSI data analysis must limit its scope because

```
# PCA
# ncomp parameter is number of principal components
data proc pca <- PCA (data proc, ncomp=4)
# save object due to longer run time
saveRDS (data proc pca, file="data proc pca new.rds")
# image results of PCA
image(data proc pca, contrast.enhance="histogram", normalize.image="linear")
```
#### *Analysis of PCA*

There are several points to note in this analysis. First, the unsupervised method again picked up on accidental overspray of DHB matrix into the 5 nm AuNP zone. For the AuNP regions without overspraying,

of the plethora of data science methods that are available, although references have been provided throughout to aid in further knowledge aquisition.

#### <span id="page-11-0"></span>**Declaration of Competing Interests**

The authors declare that they have no known competing financial interests or personal relationships that could have appeared to influence the work reported in this paper.

# **Acknowledgements**

The authors would like to thank the University of Scranton for financial support during this project and the AIMS Core Facility at Johns Hopkins University School of Medicine for running the samples.

#### **References**

- [1] M.W. Duncan, D. Nedelkov, R. Walsh, S.J. Hattan, Applications of MALDI mass spectrometry in clinical chemistry, Clin. Chem. 62 (2016) 134–143, [https://doi.](https://doi.org/10.1373/clinchem.2015.239491) [org/10.1373/clinchem.2015.239491.](https://doi.org/10.1373/clinchem.2015.239491)
- [2] R.M. Caprioli, T.B. Farmer, J. Gile, Molecular imaging of biological samples: localization of peptides and proteins using MALDI-TOF MS, Anal. Chem. 69 (1997) 4751–4760, <https://doi.org/10.1021/ac970888i>.
- [3] K. Tanaka, H. Waki, Y. Ido, S. Akita, Y. Yoshida, T. Yoshida, T. Matsuo, Protein and polymer analyses up to m/z 100 000 by laser ionization time-of-flight mass spectrometry, Rapid Commun. Mass Spectrom. 2 (8) (1988) 151–153, [https://doi.](https://doi.org/10.1002/rcm.1290020802)  [org/10.1002/rcm.1290020802](https://doi.org/10.1002/rcm.1290020802).
- [4] M. Karas, F. Hillenkamp, Laser desorption ionization of proteins with molecular masses exceeding 10 000 Daltons, Anal. Chem. 60 (20) (1988) 2299–2301, [https://](https://doi.org/10.1021/ac00171a028)  [doi.org/10.1021/ac00171a028.](https://doi.org/10.1021/ac00171a028)
- [5] R.M. Caprioli, Imaging mass spectrometry: molecular microscopy for the new age of biology and medicine, Proteomics 16 (2016) 1607–1612, [https://doi.org/](https://doi.org/10.1002/pmic.201600133) [10.1002/pmic.201600133](https://doi.org/10.1002/pmic.201600133).
- [6] [A.R. Buchberger, K. DeLaney, J. Johnson, L. Li, Mass spectrometry imaging: a](http://refhub.elsevier.com/S2667-145X(21)00036-5/h0030) [review of emerging advancements and future insights, Anal. Chem. 90 \(2018\)](http://refhub.elsevier.com/S2667-145X(21)00036-5/h0030) 240–[265.](http://refhub.elsevier.com/S2667-145X(21)00036-5/h0030)
- [7] E.H. Seeley, R.M. Caprioli, MALDI imaging mass spectrometry of human tissue: method challenges and clinical perspectives, Trends Biotechnol. 29 (3) (2011) 136–143, <https://doi.org/10.1016/j.tibtech.2010.12.002>.
- [8] K.A. Zemski Berry, J.A. Hankin, R.M. Barkley, J.M. Spraggins, R.M. Caprioli, R. C. Murphy, MALDI imaging of lipid biochemistry in tissues by mass spectrometry, Chem. Rev. 111 (10) (2011) 6491–6512, <https://doi.org/10.1021/cr200280p>.
- [9] J. Franck, M. El Ayed, M. Wisztorski, M. Salzet, I. Fournier, On-Tissue N-Terminal Peptide Derivatizations for Enhancing Protein Identification in MALDI Mass Spectrometric Imaging Strategies, Anal. Chem. 81 (20) (2009) 8305–8317, [https://](https://doi.org/10.1021/ac901043n)  [doi.org/10.1021/ac901043n](https://doi.org/10.1021/ac901043n).
- [10] [O. Karlsson, J. Hanrieder, Imaging mass spectrometry in drug development and](http://refhub.elsevier.com/S2667-145X(21)00036-5/h0050)  [toxicology, Arch. Toxicol. 91 \(2017\) 2283](http://refhub.elsevier.com/S2667-145X(21)00036-5/h0050)–2294.
- [11] S. Schulz, M. Becker, M.R. Groseclose, S. Schadt, C. Hopf, Advanced MALDI mass [spectrometry imaging in pharmaceutical research and drug development, Curr.](http://refhub.elsevier.com/S2667-145X(21)00036-5/h0055)  [Opin. Biotechnol. 55 \(2019\) 51](http://refhub.elsevier.com/S2667-145X(21)00036-5/h0055)–59.
- [12] F. Cuyckens, Mass spectrometry in drug metabolism and pharmacokinetics: Current trends and future perspectives, Rapid Commun. Mass Spectrom. 33 (S3) (2019) 90–95, [https://doi.org/10.1002/rcm.8235.](https://doi.org/10.1002/rcm.8235)
- [13] [S. Castellino, N.M. Lareau, M.R. Groseclose, The emergence of imaging mass](http://refhub.elsevier.com/S2667-145X(21)00036-5/h0065) [spectrometry in drug discovery and development: making a difference by driving](http://refhub.elsevier.com/S2667-145X(21)00036-5/h0065) [decision making, J. Mass Spectrom. 56 \(8\) \(2021\).](http://refhub.elsevier.com/S2667-145X(21)00036-5/h0065)
- [14] M. Schuerenberg, C. Luebbert, S.-O. Deininger, R. Ketterlinus, D. Suckau, MALDI tissue imaging: mass spectrometric localization of biomarkers in tissue slices, 462- 462, Nat. Methods 4 (2007), [https://doi.org/10.1038/nmeth1039.](https://doi.org/10.1038/nmeth1039)
- [15] K. Ščupáková, B. Balluff, C. Tressler, T. Adelaja, R.M.A. Heeren, K. Glunde, [G. Ertaylan, Cellular resolution in clinical MALDI mass spectrometry imaging: The](http://refhub.elsevier.com/S2667-145X(21)00036-5/h0075)  [latest advancements and current challenges, Clin. Chem. Lab. Med. 58 \(2020\)](http://refhub.elsevier.com/S2667-145X(21)00036-5/h0075) 914–[929.](http://refhub.elsevier.com/S2667-145X(21)00036-5/h0075)
- [16] K.J. Boggio, E. Obasuyi, K. Sugino, S.B. Nelson, N.YR. Agar, J.N. Agar, Recent advances in single-cell MALDI mass spectrometry imaging and potential clinical impact, Expert Rev Proteomics 8 (5) (2011) 591–604, [https://doi.org/10.1586/](https://doi.org/10.1586/epr.11.53)  [epr.11.53](https://doi.org/10.1586/epr.11.53).
- [17] S. Santagata, L.S. Eberlin, I. Norton, D. Calligaris, D.R. Feldman, J.L. Ide, X. Liu, J. S. Wiley, M.L. Vestal, S.H. Ramkissoon, D.A. Orringer, K.K. Gill, I.F. Dunn, D. Dias-Santagata, K.L. Ligon, F.A. Jolesz, A.J. Golby, R.G. Cooks, N.Y.R. Agar, Intraoperative mass spectrometry mapping of an onco-metabolite to guide brain tumor surgery, Proc. Natl. Acad. Sci. U. S. A. 111 (30) (2014) 11121–11126, [https://doi.org/10.1073/pnas.1404724111.](https://doi.org/10.1073/pnas.1404724111)
- [18] D. Calligaris, I. Norton, D.R. Feldman, J.L. Ide, I.F. Dunn, L.S. Eberlin, R. Graham Cooks, F.A. Jolesz, A.J. Golby, S. Santagata, N.Y. Agar, Mass spectrometry imaging as a tool for surgical decision-making, J. Mass Spectrom. 48 (11) (2013) 1178–1187, [https://doi.org/10.1002/jms.3295.](https://doi.org/10.1002/jms.3295)
- [19] A.L. Santoro, R.D. Drummond, I.T. Silva, S.S. Ferreira, L. Juliano, P.H. Vendramini, M.B.d.C. Lemos, M.N. Eberlin, V.P. Andrade, In situ Desi-MSI lipidomic profiles of breast cancer molecular subtypes and precursor lesions, Cancer Res. 80 (6) (2020) 1246–1257, [https://doi.org/10.1158/0008-5472.CAN-18-3574.](https://doi.org/10.1158/0008-5472.CAN-18-3574)
- [20] D. Calligaris, D.R. Feldman, I. Norton, O. Olubiyi, A.N. Changelian, R. Machaidze, M.L. Vestal, E.R. Laws, I.F. Dunn, S. Santagata, N.Y.R. Agar, J. Meinwald, MALDI mass spectrometry imaging analysis of pituitary adenomas for near-real-time

tumor delineation, Proc. Natl. Acad. Sci. U. S. A. 112 (2015) 9978–9983, [https://](https://doi.org/10.1073/pnas.1423101112)  [doi.org/10.1073/pnas.1423101112](https://doi.org/10.1073/pnas.1423101112).

- [21] S.S. Basu, M.S. Regan, E.C. Randall, W.M. Abdelmoula, A.R. Clark, B. Gimenez-Cassina Lopez, D.S. Cornett, A. Haase, S. Santagata, N.Y.R. Agar, Rapid MALDI mass spectrometry imaging for surgical pathology, npj Precis. Onc. 3 (1) (2019), <https://doi.org/10.1038/s41698-019-0089-y>.
- [22] D. Ansari, L. Aronsson, A. Sasor, C. Welinder, M. Rezeli, G. Marko-Varga, R. Andersson, The role of quantitative mass spectrometry in the discovery of pancreatic cancer biomarkers for translational science, J. Transl. Med. 12 (2014) 1–15, [https://doi.org/10.1186/1479-5876-12-87.](https://doi.org/10.1186/1479-5876-12-87)
- [23] D.R.N. Vos, I. Jansen, M. Lucas, M.R.L. Paine, O.J. de Boer, S.L. Meijer, C.D. Savci-Heijink, H.A. Marquering, D.M. de Bruin, R.M.A. Heeren, S.R. Ellis, B. Balluff, Strategies for managing multi-patient 3D mass spectrometry imaging data, J. Proteomics 193 (2019) 184–191,<https://doi.org/10.1016/j.jprot.2018.10.008>.
- [24] [B. Balluff, L.A. McDonnell, Mass spectrometry imaging of metabolites, in: Methods](http://refhub.elsevier.com/S2667-145X(21)00036-5/h0120)  [in Molecular Biology, Humana Press Inc., 2018, pp. 345](http://refhub.elsevier.com/S2667-145X(21)00036-5/h0120)–357.
- [25] Y.-C. Hou, H.-C. Yu, R. Martin, E.T. Cirulli, N.M. Schenker-Ahmed, M. Hicks, I. V. Cohen, T.J. Jönsson, R. Heister, L. Napier, C.L. Swisher, S. Dominguez, H. Tang, W. Li, B.A. Perkins, J. Barea, C. Rybak, E. Smith, K. Duchicela, M. Doney, P. Brar, N. Hernandez, E.F. Kirkness, A.M. Kahn, J.C. Venter, D.S. Karow, C.T. Caskey, Precision medicine integrating whole-genome sequencing, comprehensive metabolomics, and advanced imaging, Proc. Natl. Acad. Sci. U. S. A. 117 (6) (2020) 3053–3062, <https://doi.org/10.1073/pnas.1909378117>.
- [26] N.P. Long, T.D. Nghi, Y.P. Kang, N.H. Anh, H.M. Kim, S.K. Park, S.W. Kwon, Toward a standardized strategy of clinical metabolomics for the advancement of precision medicine, Metabolites 10 (2) (2020) 51, [https://doi.org/10.3390/](https://doi.org/10.3390/metabo10020051) [metabo10020051.](https://doi.org/10.3390/metabo10020051)
- [27] [X.-w. Zhang, Q.-H. Li, Z.-d. Xu, J.-J. Dou, Mass spectrometry-based metabolomics](http://refhub.elsevier.com/S2667-145X(21)00036-5/h0135)  [in health and medical science: A systematic review, RSC Adv. 10 \(6\) \(2020\)](http://refhub.elsevier.com/S2667-145X(21)00036-5/h0135) [3092](http://refhub.elsevier.com/S2667-145X(21)00036-5/h0135)–3104.
- [28] [D.K. Trivedi, K.A. Hollywood, R. Goodacre, Metabolomics for the masses: The](http://refhub.elsevier.com/S2667-145X(21)00036-5/h0140)  [future of metabolomics in a personalized world, New Horizons Transl. Med. 3](http://refhub.elsevier.com/S2667-145X(21)00036-5/h0140)  [\(2017\) 294](http://refhub.elsevier.com/S2667-145X(21)00036-5/h0140)–305.
- [29] [P.-M. Vaysse, R.M.A. Heeren, T. Porta, B. Balluff, Mass spectrometry imaging for](http://refhub.elsevier.com/S2667-145X(21)00036-5/h0145)  [clinical research-latest developments, applications, and current limitations,](http://refhub.elsevier.com/S2667-145X(21)00036-5/h0145)  [Analyst 142 \(15\) \(2017\) 2690](http://refhub.elsevier.com/S2667-145X(21)00036-5/h0145)–2712.
- [30] K.D. Bemis, A. Harry, L.S. Eberlin, C. Ferreira, S.M. van de Ven, P. Mallick, M. Stolowitz, O. Vitek, Cardinal : an R package for statistical analysis of mass spectrometry-based imaging experiments: Fig. 1, Bioinformatics 31 (2015) 2418–2420, [https://doi.org/10.1093/bioinformatics/btv146.](https://doi.org/10.1093/bioinformatics/btv146)
- [31] Bemis K (2020) Cardinal 2: User guide for mass spectrometry imaging analysis. htt [ps://www.bioconductor.org/packages/release/bioc/vignettes/Cardinal/inst](https://www.bioconductor.org/packages/release/bioc/vignettes/Cardinal/inst/doc/Cardinal-2-guide.html%23introduction)  [/doc/Cardinal-2-guide.html#introduction](https://www.bioconductor.org/packages/release/bioc/vignettes/Cardinal/inst/doc/Cardinal-2-guide.html%23introduction).
- [32] [J.M. Wilson, R.M. Bunte, A.J. Carty, Evaluation of rapid cooling and tricaine](http://refhub.elsevier.com/S2667-145X(21)00036-5/h0160)  [methanesulfonate \(MS222\) as methods of euthanasia in zebrafish \(Danio rerio\),](http://refhub.elsevier.com/S2667-145X(21)00036-5/h0160) [J. Am. Assoc. Lab. Anim. Sci. 48 \(2009\) 785](http://refhub.elsevier.com/S2667-145X(21)00036-5/h0160)–789.
- [33] [C. Collymore, A. Tolwani, C. Lieggi, S. Rasmussen, Efficacy and safety of 5](http://refhub.elsevier.com/S2667-145X(21)00036-5/h0165) [anesthetics in adult zebrafish \(Danio rerio\), J. Am. Assoc. Lab. Anim. Sci. 53 \(2014\)](http://refhub.elsevier.com/S2667-145X(21)00036-5/h0165)  198–[203.](http://refhub.elsevier.com/S2667-145X(21)00036-5/h0165)
- [34] M. Matthews, Z.M. Varga, Anesthesia and euthanasia in zebrafish, ILAR J. 53 (2) (2012) 192–204, <https://doi.org/10.1093/ilar.53.2.192>.
- [35] N. McLaughlin, T. Bielinski, C. Tressler, E. Barton, K. Glunde, K.A. Stumpo, Pneumatically sprayed gold nanoparticles for mass spectrometry imaging of neurotransmitters, J. Am. Soc. Mass Spectrom. 31 (2020) 2452–2461, [https://doi.](https://doi.org/10.1021/jasms.0c00156)  [org/10.1021/jasms.0c00156.](https://doi.org/10.1021/jasms.0c00156)
- [36] Alexandrov T, Ovchinnikova K, Palmer A, Kovalev V, Tarasov A, Stuart L, Nigmetzianov R, Fay D, contributors KM, Gaudin M, Lopez CG, Vetter M, Swales J, Bokhart M, Kompauer M, McKenzie J, Rappez L, Velickovic D, Lavigne R, Zhang G, Thinagaran D, Ruhland E, Sans M, Triana S, Sammour DA, Aboulmagd S, Bagger C, Strittmatter N, Rigopoulos A, Gemperline E, Joensen AM, Geier B, Quiason C, Weaver E, Prasad M, Balluff B, Nagornov K, Li L, Linscheid M, Hopf C, Heintz D, Liebeke M, Spengler B, Boughton B, Janfelt C, Sharma K, Pineau C, Anderton C, Ellis S, Becker M, Pánczél J, Violante G Da, Muddiman D, Goodwin R, Eberlin L, Takats Z, Shahidi-Latham S (2019) METASPACE: A community-populated knowledge base of spatial metabolomes in health and disease. bioRxiv 539478 . https://doi.org/10.1101/539478.
- [37] P. Ràfols, D. Vilalta, J. Brezmes, N. Cañellas, E. del Castillo, O. Yanes, N. Ramírez, [X. Correig, Signal preprocessing, multivariate analysis and software tools for MA](http://refhub.elsevier.com/S2667-145X(21)00036-5/h0185)  [\(LDI\)-TOF mass spectrometry imaging for biological applications: MSI DATA](http://refhub.elsevier.com/S2667-145X(21)00036-5/h0185)  [PROCESSING, Mass Spec. Rev. 37 \(3\) \(2018\) 281](http://refhub.elsevier.com/S2667-145X(21)00036-5/h0185)–306.
- [38] [J.M. Fonville, C. Carter, O. Cloarec, J.K. Nicholson, J.C. Lindon, J. Bunch,](http://refhub.elsevier.com/S2667-145X(21)00036-5/h0190)  [E. Holmes, Robust Data Processing and Normalization Strategy for MALDI Mass](http://refhub.elsevier.com/S2667-145X(21)00036-5/h0190) [Spectrometric Imaging, Anal. Chem. 84 \(3\) \(2012\) 1310](http://refhub.elsevier.com/S2667-145X(21)00036-5/h0190)–1319.
- [39] A. Smith, I. Piga, V. Denti, C. Chinello, F. Magni. Elaboration Pipeline for the Management of MALDI-MS Imaging Datasets. 129–142 (2021). doi:10.1007/978- 1-0716-1641-3\_8.
- [40] S.-O. Deininger, D.S. Cornett, R. Paape, M. Becker, C. Pineau, S. Rauser, A. Walch, E. Wolski, Normalization in MALDI-TOF imaging datasets of proteins: practical considerations, Anal. Bioanal. Chem. 401 (1) (2011) 167–181, [https://doi.org/](https://doi.org/10.1007/s00216-011-4929-z)  0.1007/s00216-011-4929-z
- [41] N. Verbeeck, R.M. Caprioli, R. Van de Plas, Unsupervised machine learning for exploratory data analysis in imaging mass spectrometry, Mass Spectrom. Rev. 39 (3) (2020) 245–291, <https://doi.org/10.1002/mas.21602>.

# *C.J. Shedlock and K.A. Stumpo*

- [42] [H. Hu, R. Yin, H.M. Brown, J. Laskin, Spatial segmentation of mass spectrometry](http://refhub.elsevier.com/S2667-145X(21)00036-5/h0210)  [imaging data by combining multivariate clustering and univariate thresholding,](http://refhub.elsevier.com/S2667-145X(21)00036-5/h0210)  [Anal. Chem. 93 \(7\) \(2021\) 3477](http://refhub.elsevier.com/S2667-145X(21)00036-5/h0210)–3485.
- [43] D. Guo, K. Bemis, C. Rawlins, J. Agar, O. Vitek, Unsupervised segmentation of mass spectrometric ion images characterizes morphology of tissues, Bioinformatics 35 (2019) i208–i217, [https://doi.org/10.1093/BIOINFORMATICS/BTZ345.](https://doi.org/10.1093/BIOINFORMATICS/BTZ345)
- [44] W. Zhang, M. Claesen, T. Moerman, M.R. Groseclose, E. Waelkens, B. De Moor, N. Verbeeck, Spatially aware clustering of ion images in mass spectrometry imaging data using deep learning, Anal. Bioanal. Chem. 413 (10) (2021) 2803–2819, <https://doi.org/10.1007/s00216-021-03179-w>.